# BANCON BANCOR

#### Registro de empresas

 $\mathbf{d}$ 

BANCOR

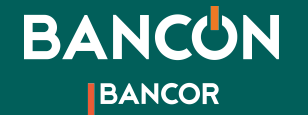

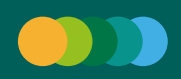

Para acceder a una cuenta Empresa acercate a tu sucursal más cercana para realizar el alta de la misma. Una vez autorizada el alta podrás ingresar.

1

**Si ya tenías una cuenta personal,** tu usuario y contraseña para tu perfil empresa serán los mismos.

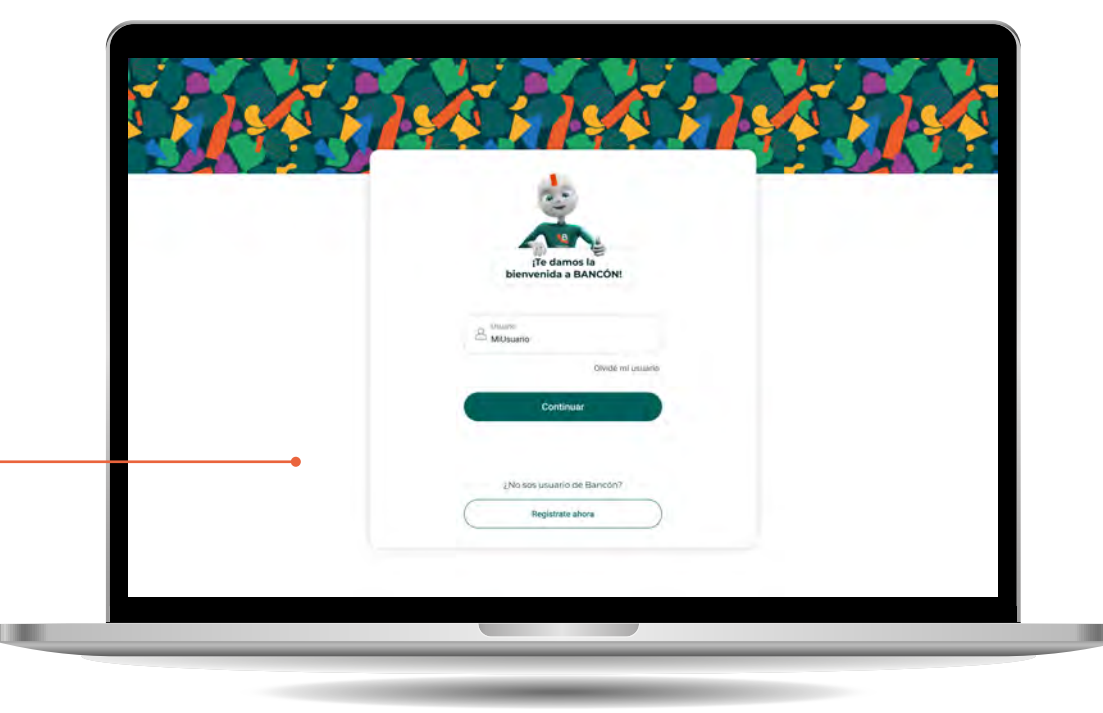

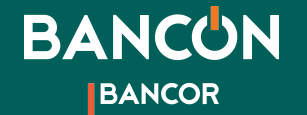

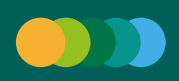

**Si no eras usuario Bancón**, ingresá a http://bancon.bancor.com.ar o a la APP y allí seleccioná "Registrate ahora" en la parte inferior de la pantalla.

2

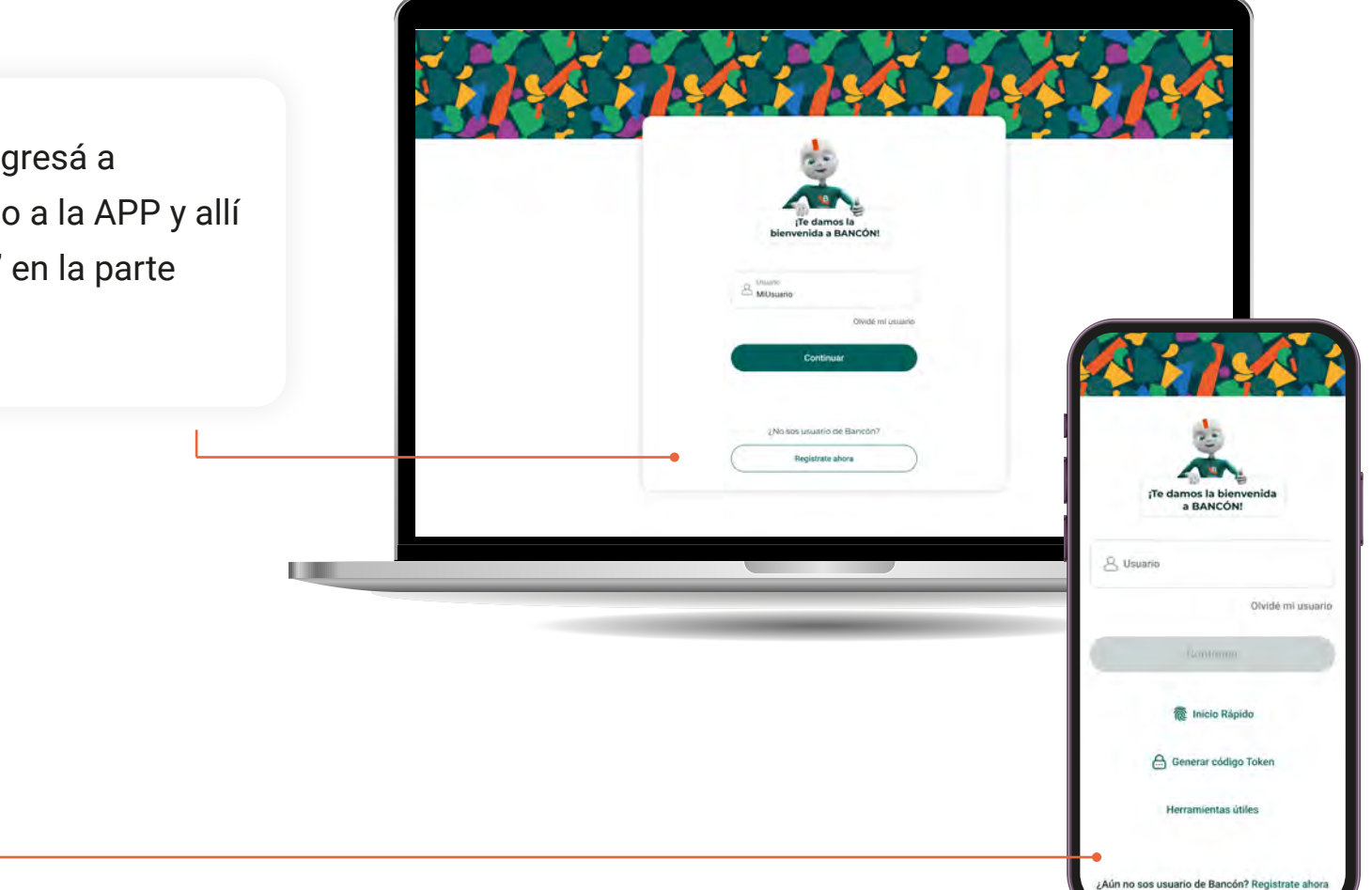

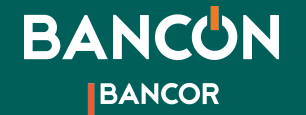

Registrate ahora ¡Te damos la bienvenida!

¿No recordás tu CUIL? Consultalo acá

Continual

Tipo de documen **CUIL/CUIT** 

Nümero

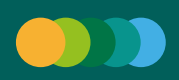

Registrate ahora seleccioná una opción para iniciar el proceso de registro.

Tarjeta de débito y clave del cajero automático

Validación por sms y email

#### ¿Cómo registrarte?

Te pediremos tu CUIL/CUIT e iniciaremos las verificaciones necesarias para activar tu homebanking. 3

4

Podés hacer estas verificaciones mediante los datos de tu tarjeta de débito o mediante mensajes de email y sms.

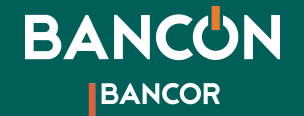

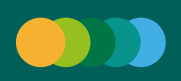

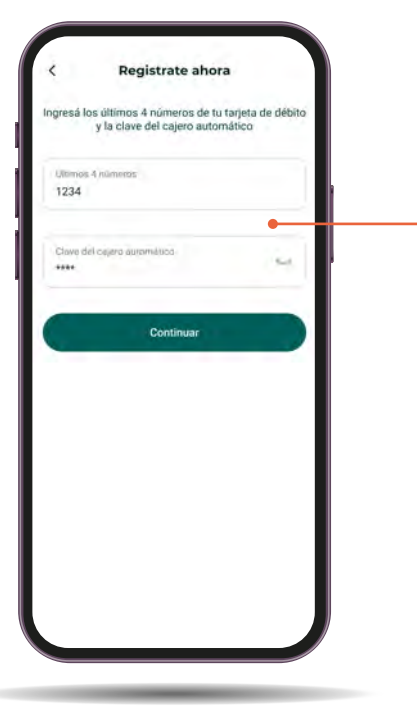

Si elegís verificar tus datos mediante tarjeta de débito te pediremos los cuatro últimos números de la misma y tu clave de cajero automático.

5

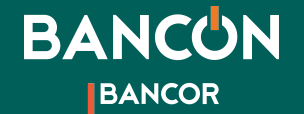

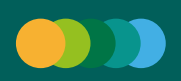

Si en cambio elegís verificar mediante mensajes, te pediremos dos códigos, uno que enviaremos a la dirección de email que tengas registrado y luego otro código que recibirás mediante un sms a tu celular.

6

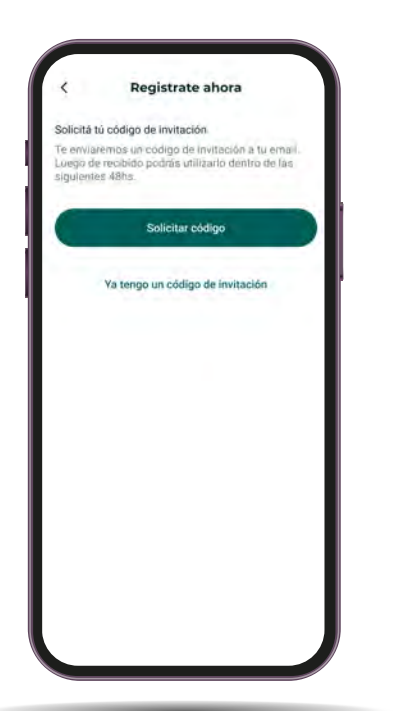

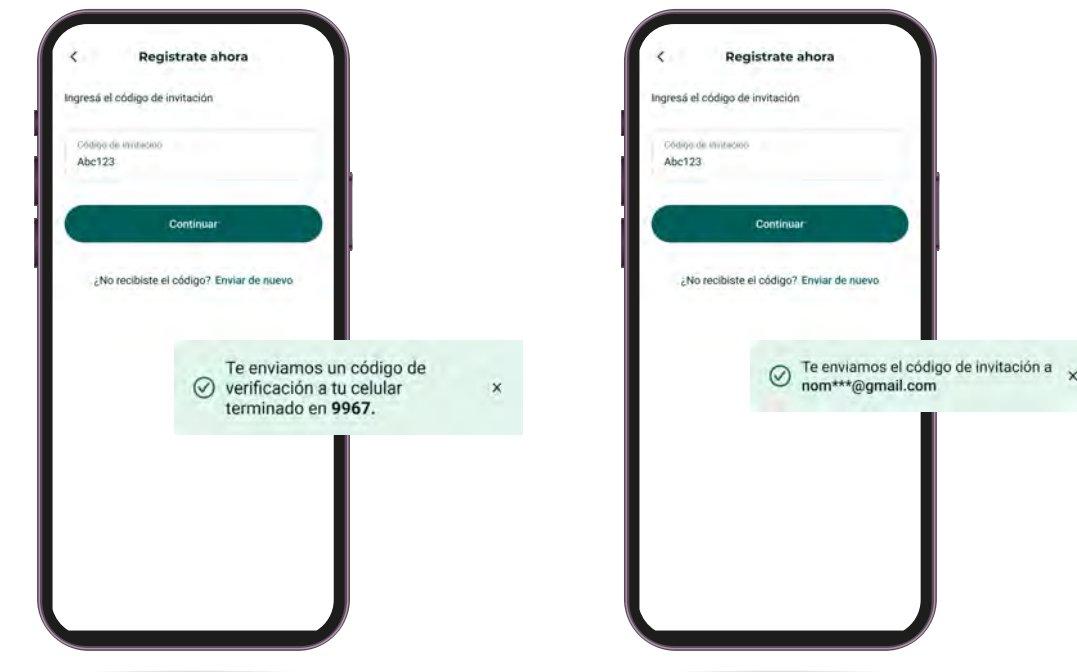

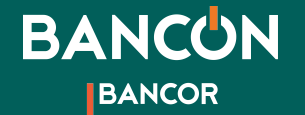

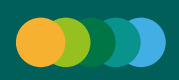

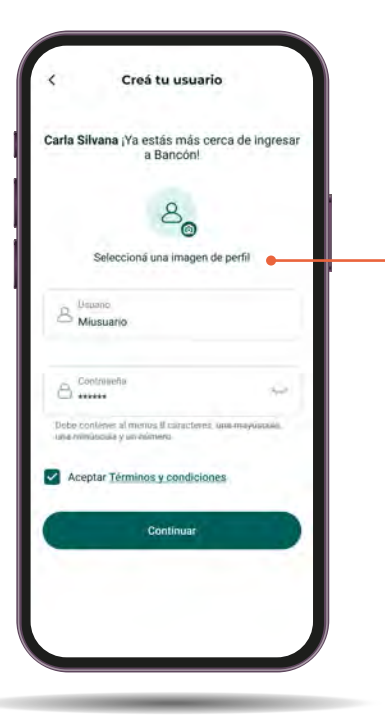

Luego podrás crear tu usuario y contraseña para ingresar a Bancón. ¡Seguí las indicaciones para que tu contraseña sea segura!

7

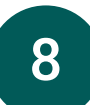

Finalmente elegí tu sello de seguridad: una imagen que se asocia a tu cuenta para que puedas identificarla rápidamente.

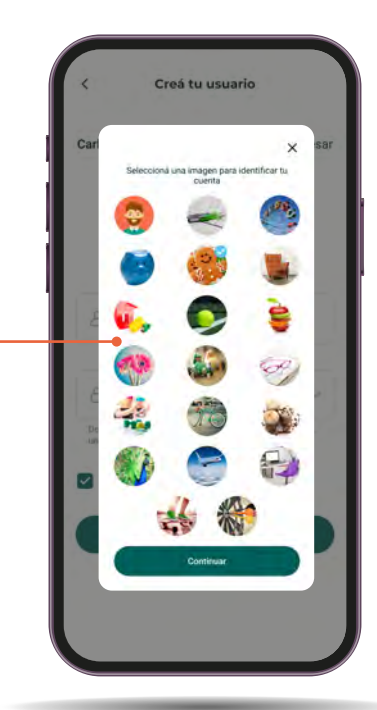

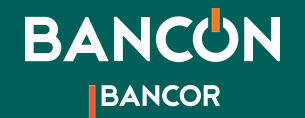

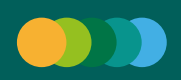

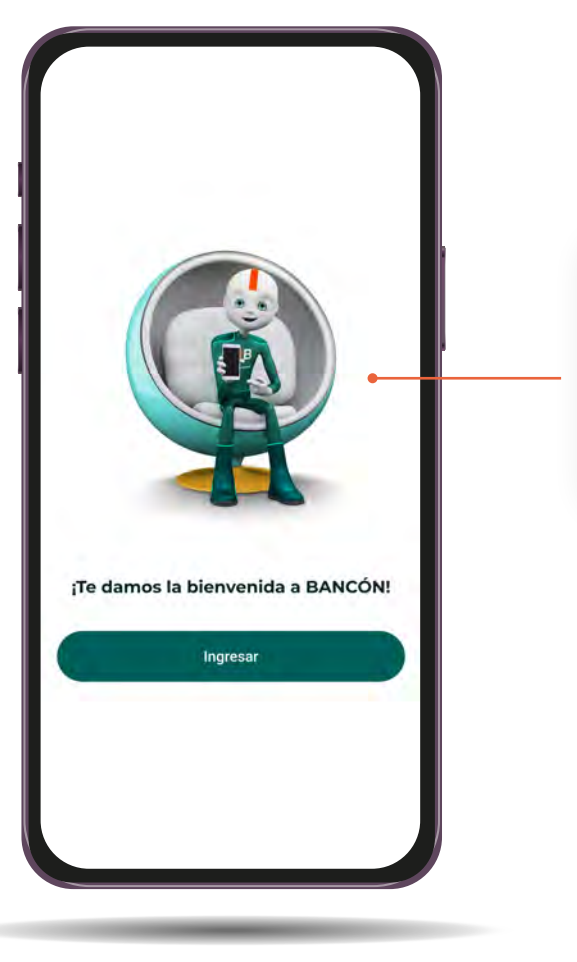

9

¡Listo! Ya tenés tu Bancón activado. Ahora podés realizar todas tus operaciones de forma ágil, cómoda y segura.